# UCx Feature Guide for SIP Phones

- 1. Introduction
- 2. Installing the telephone
- 3. Using Your Telephone
	- 3.1. Controls and Buttons
- 4. Basic Phone Features
	- 4.1. Calling Internally
	- 4.2. Calling Outside
	- 4.3. Answering a Call
	- 4.4. Putting a Call on Hold
- 5. Advanced Phone Features
	- 5.1. Call Transfer
		- 5.1.1. Attended Transfer
		- 5.1.2. Blind Transfer
		- 5.1.3. Transfer to Voice Mail Box
	- 5.2. Call Forward
		- 5.2.1. Call Forward All/Unconditional
		- 5.2.2 Call Forward All/Unconditional Prompting
		- 5.2.3. Call Forward All/Unconditional Toggle
		- 5.2.4. Call Forward on No Answer/Unavailable
		- 5.2.5. Call Forward No Answer/Unavailable Prompting
		- 5.2.6. Call Forward on Busy
		- 5.2.7. Call Forward on Busy Prompting
	- 5.3. Call Waiting
	- 5.4. Call Park

5.4.1. Retrieving First Parked Call

- 5.5. Call Pickup
	- 5.5.1. Directed Call Pickup
	- 5.5.2. Group Call Pickup
- 5.6. Call Recording Toggle
- 5.7. Call Trace
- 5.8. Conference (Multi-Party)
- 5.9. Dialing
	- 5.9.1. Call History
	- 5.9.2. Last Number Redial
	- 5.9.3. Dial By Name
	- 5.9.4. Phonebook dial-by-name directory
	- 5.9.5. Intercom
	- 5.9.6. Set User Speed Dial
	- 5.9.7. System Speed Dial
- 5.10. Disconnect
- 5.11. Do-Not-Disturb feature (DND) or Make-Set-Busy feature (MSB)
- 5.12. Speak Your Extension
- 5.13. Speak Time
- 5.14. Stamp Log
- 6. Voicemail
	- 6,1. Accessing Voicemail
	- 6.2. Direct Dial Voicemail
- 7. User extension portal access
	- 7.1. Accessing User Portal
	- 7.2. Viewing List of Configured Features
	- 7.3. Viewing or Modifying your Phone Features
	- 7.4. Configuring VmX Locator

# 1. Introduction

This User's Guide provides a description of features for SIP telephone sets.

# 2. Installing the telephone

Please refer to your respective manufacturer's user guide or administrator's guide for detailed instructions how to perform the installation.

# 3. Using Your Telephone

Depending on the model of phone you have, different keys may be offered for different phones. Nevertheless, there are some basic controls and buttons that are typically available on all phones.

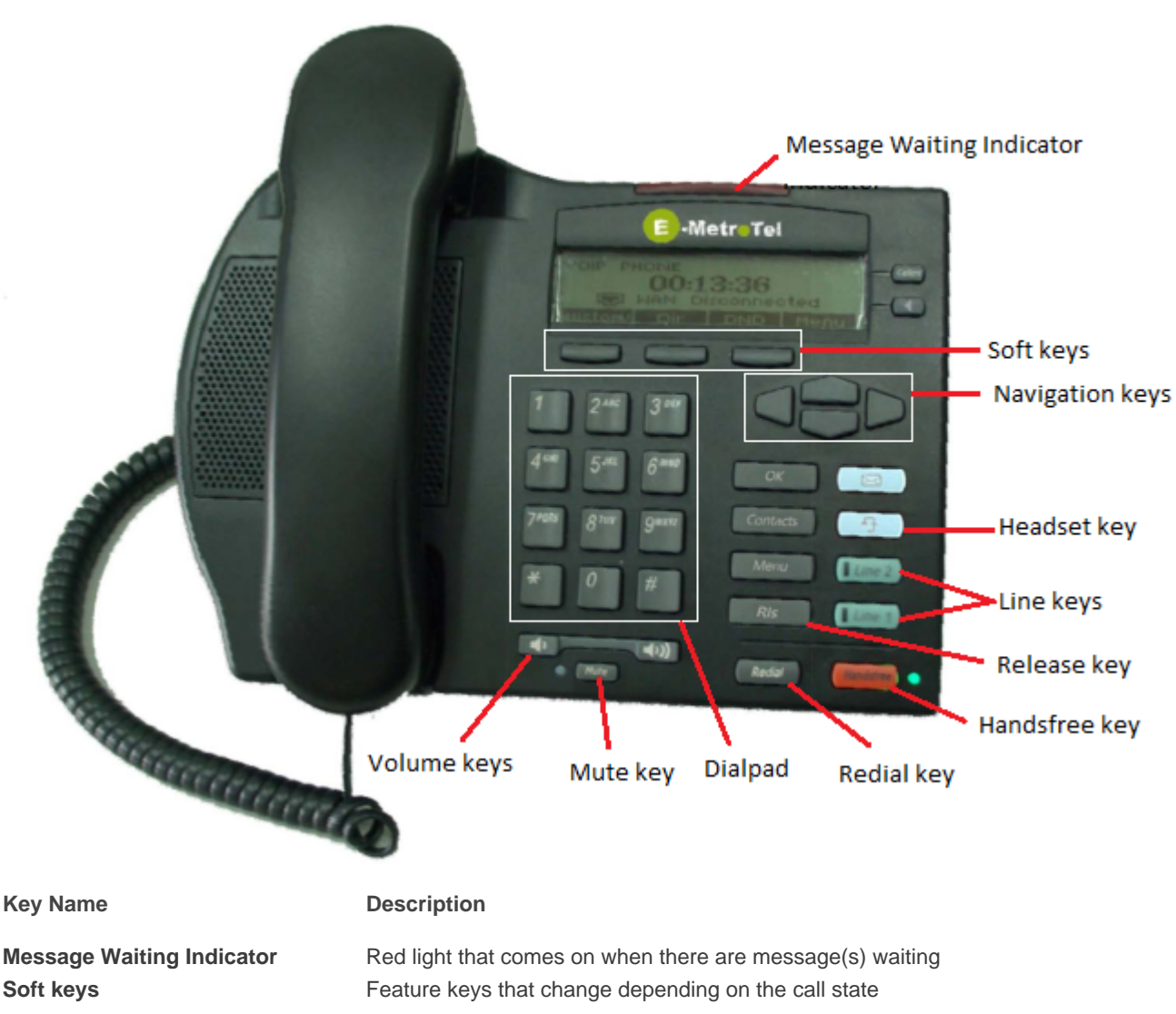

## 3.1. Controls and Buttons

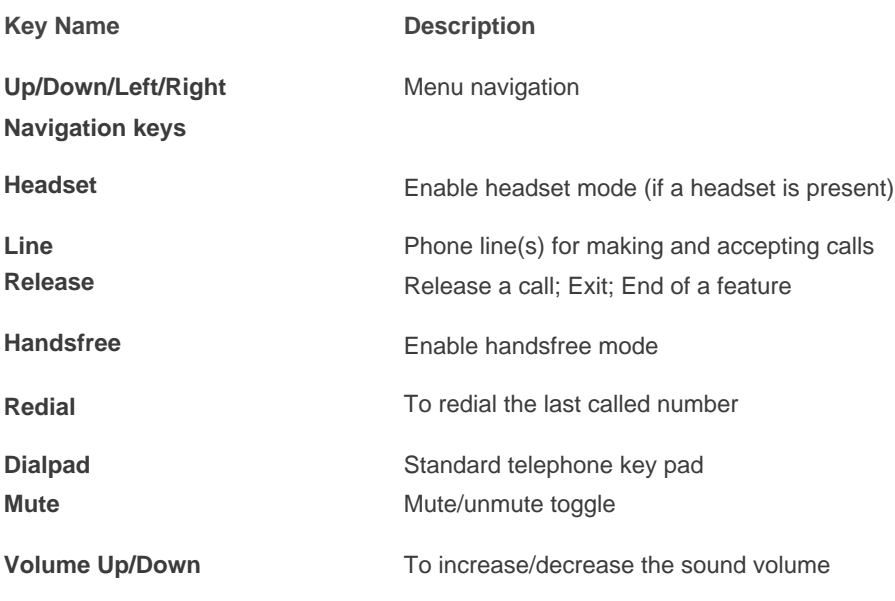

# 4. Basic Phone Features

This section presents the basic features available from the phone itself.

# 4.1. Calling Internally

To make internal call, you can pick up the handset, press a **Line** key or the **Handsfree** key, and then dial the internal extension. If automatic dialing has been configured by your administrator, the dialing would commence as soon as you enter a valid extension. Alternatively, press **Call**, #, or just wait (if a dial out timeout has been configured by your administrator).

You should quickly get either a ringing sound or a busy signal, and an onscreen indication of your call's progress and duration.

## 4.2. Calling Outside

To make an outside call, you can pick up the handset, press a **Line** key or the **Handsfree** key, and then dial the telephone number. You may have to dial 8 or 9 for outside local calls and 1 or 011 for outside long distance - please contact your UC $^{\chi}$  administrator to provide information about the access to external lines and long distance dialing.

### 4.3. Answering a Call

To answer an incoming call, just pick up the handset, press the **Handsfree** key or press the **Line** key with the alerting call. Speak normally as you would on any telephone. During the course of the call you may need to place the other party on hold, or transfer them to another extension. These features are described below.

## 4.4. Putting a Call on Hold

To put a call on Hold, just press the **Line** key or **Hold** key (if available).

To retrieve the call previously put on-hold, press the **Line** key with the held call or the **Resume** soft key (if available).

# 5. Advanced Phone Features

This section provides more advanced features available on the phone. Some of the features can be invoked through the phone **Soft** keys if provided or through the **system-wide star codes**.

Please note that system-wide star codes are configurable by the UC<sup>X</sup> administrator - examples below are based on default star code settings.

# 5.1. Call Transfer

The steps differ slightly depending what phone type you have. There are two types of call transfer; blind transfer and attended transfer.

- **Attended transfer** is used when a prior discussion is needed with the party receiving the call transfer. During the prior discussion, the other party is connected to Music On Hold.
- **Blind transfer** is used when there is no need to consult with the party receiving the call transfer.

Below are the steps required to transfer calls depending on whether your phone provides the Soft key for Transfer.

### 5.1.1. Attended Transfer

#### Phones with Soft key

- 1. While on call, press the Transfer key the system will present dial tone
- 2. Enter the extension you want to transfer the call to
- 3. You can talk and discuss that you are about to transfer a call
- 4. Hang-up the call to complete the transfer

#### Phones without Soft key

- 1. While on call, dial \*2 the system prompt will say "Transfer" and present dial tone
- 2. Enter the extension you want to transfer the call to
- 3. You can talk and discuss that you are about to transfer a call
- 4. Hang-up the call to complete the transfer

#### 5.1.2. Blind Transfer

- 1. While on call, dial ## the system prompt will say "Transfer" and present dial tone
- 2. Enter the extension you want to transfer the call to the call is immediately transferred

#### 5.1.3. Transfer to Voice Mail Box

- 1. While on call, invoke Blind Transfer by dialing ## the system prompt will say "Transfer" and present dial tone
- 2. Enter #\* followed by the mailbox you want to transfer the call to the call is immediately transferred (for example, to transfer to the mailbox of extension 200, dial #\* 200)

The Voicemail Direct Dial Prefix is configured by the administrator in the [Feature Codes](http://www.emetrotel.com/tsd/content/feature-codes) page. The default value is #\*.

# 5.2. Call Forward

#### 5.2.1. Call Forward All/Unconditional

- 1. Dial **\*72** to access the **call forward unconditional** configuration
- 2. Enter the destination phone number followed by the **#** key
- 3. To deactivate call forward unconditional, dial **\*73**
- 4. To deactivate all types of call forwarding, dial **\*74**

#### 5.2.2. Call Forward All/Unconditional Prompting

- 1. Dial **\*720** to access the **call forward unconditional** configuration
- 2. Enter the extension for which you want to configure call forward unconditional followed by the **#** key
- 3. Enter the destination phone number followed by the **#** key
- 4. To deactivate call forward unconditional, dial **\*73**
- 5. To deactivate all types of call forwarding, dial **\*74**

#### 5.2.3. Call Forward All/Unconditional Toggle

- 1. Dial **\*740** to access the **call forward toggle** configuration
- 2. Enter the destination phone number followed by the **#** key
- 3. To deactivate call forward unconditional, dial **\*740** or dial **\*73**
- 4. To deactivate all types of call forwarding, dial **\*74**

#### 5.2.4. Call Forward on No Answer/Unavailable

- 1. Dial **\*52** to access the **call forward on no answer** configuration
- 2. Enter the destination phone number followed by the **#** key
- 3. To deactivate call forward on no answer, dial **\*53**
- 4. To deactivate all types of call forwarding, dial **\*74**

### 5.2.5. Call Forward No Answer/Unavailable Prompting

- 1. Dial **\*520** to access the **call forward on no answer** configuration
- 2. Enter the extension for which you want to configure call forward on no answer followed by the **#** key
- 3. Enter the destination phone number followed by the **#** key
- 4. To deactivate call forward on no answer, dial **\*53**
- 5. To deactivate all types of call forwarding, dial **\*74**

#### 5.2.6. Call Forward on Busy

- 1. Dial **\*90** to access the **call forward on busy** configuration
- 2. Enter the destination phone number followed by the **#** key
- 3. To deactivate call forward on busy, dial **\*91**
- 4. To deactivate all types of call forwarding, dial **\*74**

#### 5.2.7. Call Forward on Busy Prompting

- 1. Dial **\*900** to access the **call forward on busy** configuration
- 2. Enter the extension for which you want to configure call forward on busy followed by the **#** key
- 3. Enter the destination phone number followed by the **#** key
- 4. To deactivate call forward on busy, dial **\*91**
- 5. To deactivate all types of call forwarding, dial **\*74**
- 6. Enter the extension for which you want to deactivate call forward followed by the **#** key

# 5.3. Call Waiting

- 1. To activate call waiting, dial **\*70**
- 2. To deactivate call waiting, dial **\*71**

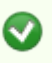

To use call waiting, your phone must be configured to have 2 or more line appearances (line keys).

When you have 2 or more line keys and call waiting is enabled, you will receive additional incoming calls until there is no free line key. When call waiting is disabled, you will not receive incoming calls if you have a call on at least one of the line keys additional line keys can be used only to make outgoing calls.

# 5.4. Call Park

 $\triangle$ 

The call park feature allows a person to put a call on hold and have the call retrieved from another phone.

- 1. While on call, invoke **Blind Transfer** by dialing **##** the system prompt will say "Transfer" and present dial tone
- <sup>2</sup>. Enter the parking lot extension (by default **70** configured by your UC<sup>x</sup> system administrator)
- 3. The extension that can be used to retrieve the call is spoken
- 4. To retrieve the parked call, simply dial the extension from any phone

If nobody retrieves a parked call within a timeout period (configured by the  $UC<sup>x</sup>$ administrator), the call is automatically sent back to the phone that parked the call.

### 5.4.1. Retrieving First Parked Call

An alternative method to retrieving a parked call is to dial **\*86**. This will retrieve the first call that was parked, regardless of who parked the call.

# 5.5. Call Pickup

#### 5.5.1. Directed Call Pickup

This feature allows you to answer a call that is alerting at another extension.

1. While a call is alerting at another extension, dial **\*\*** followed by the extension number (for example, to pick up a call that is alerting at the entension 330, you should dial **\*\*330**)

### 5.5.2. Group Call Pickup

 $\triangle$ 

This feature allows you to answer a call that is alerting at another extension.

Group Call Pickup feature must be configured by the system administrator.

1. While a call is alerting at another extension, dial **\*8**.

# 5.6. Call Recording Toggle

Extension must have **On Demand Recording** enabled .

- 1. While in a call dial **\*1#** to start recording
- 2. Dial **\*1#** to stop recording

## 5.7. Call Trace

Gives information about your last call.

- 1. Dial **\*69** and listen to information about your last call
- 2. Press 1 to dial the last calls number

# 5.8. Conference (Multi-Party)

#### **Phones with Conf key**

- 1. While on a call, press the **Conf** soft key
- 2. Dial the extension or external phone number of the party you want to add to the call
- 3. To add the new party to the conference, press the **Conf** soft key again
- 4. To return to the conference without adding the new party, press the **Cancel** soft key

#### **Phones without Conf key**

1. While on a call, dial **\*88**

- 2. Dial the extension or external phone number of the party you want to add to the call
- 3. To add the new party to the conference, dial **\*89**
- 4. To return to the conference without adding the new party, dial **#8**

When dialing the party's extension or external number after pressing the **Conf** or dialing the **\*88**, you can follow the party's number with **#** to tell the system to dial it right away as opposed to wait for the system time out.

# 5.9. Dialing

◙

#### 5.9.1. Call History

Please refer to your manufacturer's user guide on how to view call log entries.

#### 5.9.2. Last Number Redial

#### **Phones With Redial Key**

- 1. Press the **Line** key which you want to use to make the call
- 2. Press the **Redial** key to dial the last dialed phone number

#### **Phones Without Redial Key**

Please refer to your manufacturer's user guide on how to use the redial feature.

#### 5.9.3. Dial By Name

- 1. To access the directory, dial **#**
- 2. At the prompt, dial the name of the party you wish to reach using the keypad.

The directory feature accepts both first name or last name.

If your system was upgraded from Release 3.0 to 4.0, the # access code is automatically created to access the directory. If this is a new Release 4.0 system, then the # access code needs to be created by your UC $^{\chi}$  administrator. See [Directories](http://www.emetrotel.com/tsd/content/directories) for details.

#### 5.9.4. Phonebook dial-by-name directory

The telephone directory allows you to dial a user in the directory by entering their name.

- 1. Dial \*411 to access the directory
- 2. Follow the voice prompts

#### 5.9.5. Intercom

Allows the use of another sets speaker as an intercom.

- 1. Dial \*80 and the destination extension number to activate intercom
- 2. Speak into handset and the voice will be heard on the dialed numbers speaker

#### 5.9.6. Set User Speed Dial

- 1. Dial \*75 to enter user speed dial menu
- 2. Enter the speed dial location and the press #
- 3. Follow audio prompts

The same steps are used to add or change a speed dial entry. For an existing entry, the following audio prompts are presented:

- 1 To Listen to the number
- 2 To Change the entry location
- 3 To Change the number
- \* To Cancel and delete the entry

#### 5.9.7. System Speed Dial

System Speed dials must be configured by the system administrator.

1. Dial **\*0** followed by the speed dial code.

## 5.10. Disconnect

The Asterisk Dial Options must have "**hH"** configured by your administrator for this feature to work.

1. While in a call dial **\*\*** to disconnect the call

# 5.11. Do-Not-Disturb (DND) or Make-Set-Busy (MSB)

- 1. To activate DND/MSB, dial **\*78**
- 2. To cancel DND/MSB, dial **\*79**
- 3. To toggle the DND/MSB activation state, dial **\*76**

## 5.12. Speak Your Extension

- 1. Dial **\*65**
- 2. A message will be played back to you as to what is your current extension.

## 5.13. Speak Time

- 1. Dial **\*60**
- 2. Listen to the spoken time from the system.

# 5.14. Stamp Log

Used to create a time stamp log entry for troubleshooting purposes.

- 1. Dial **9\*9**
- 2. A message will be played back indicating the log stamp number.

# 6. Voicemail

## 6.1. Accessing Voicemail

If your UC $x$  administrator has configured a mailbox for your extension, your phone will indicate with a red lamp that you have message(s) waiting.

- 1. To access your mailbox, dial \*97
- 2. To access your mailbox from a different phone, dial \*98 followed with your extension
- 3. Follow the voicemail prompts

## 6.2. Direct Dial Voicemail

Dials directly to an extensions voice mail without ringing the set.

1. Dial #\* followed by the extension number to make a call directly to the extensions voice mail.

The Direct Dial Prefix is configured by the administrator in the [Feature Codes](http://www.emetrotel.com/tsd/content/feature-codes) page. The default value is #\*.

# 7. User extension portal access

Each extension created has automatically a web portal to access their voice mail and profile and consult the list of star code features available for this particular extension.

Access the user extension portal by typing the following in a web browser: http://your\_ucx\_server\_ip/recordings

For example, if your UC  $^{\text{X}}$  IP address is 192.168.1.200, accessing the User Extension Portal as follows:

<http://192.168.1.200/recordings>

### 7.1. Accessing User Portal

Login using your extension and your voice mail password.

# 7.2. Viewing List of Configured Features

Select the Feature Codes menu item.

# 7.3. Viewing or Modifying your Phone Features

Select the Phone Features menu item.

# 7.4. Configuring VmX Locator

The VmX Locator feature provides a "mini-IVR" for each and every voice mailbox that is enabled for an extension.

The feature must first be enabled by the Administrator from the [Extensions](http://www.emetrotel.com/tsd/main-categories/extensions) panel. The user can then configure it from the User Portal by selecting VmX Locator Settings from the menu on the left.

The options are:

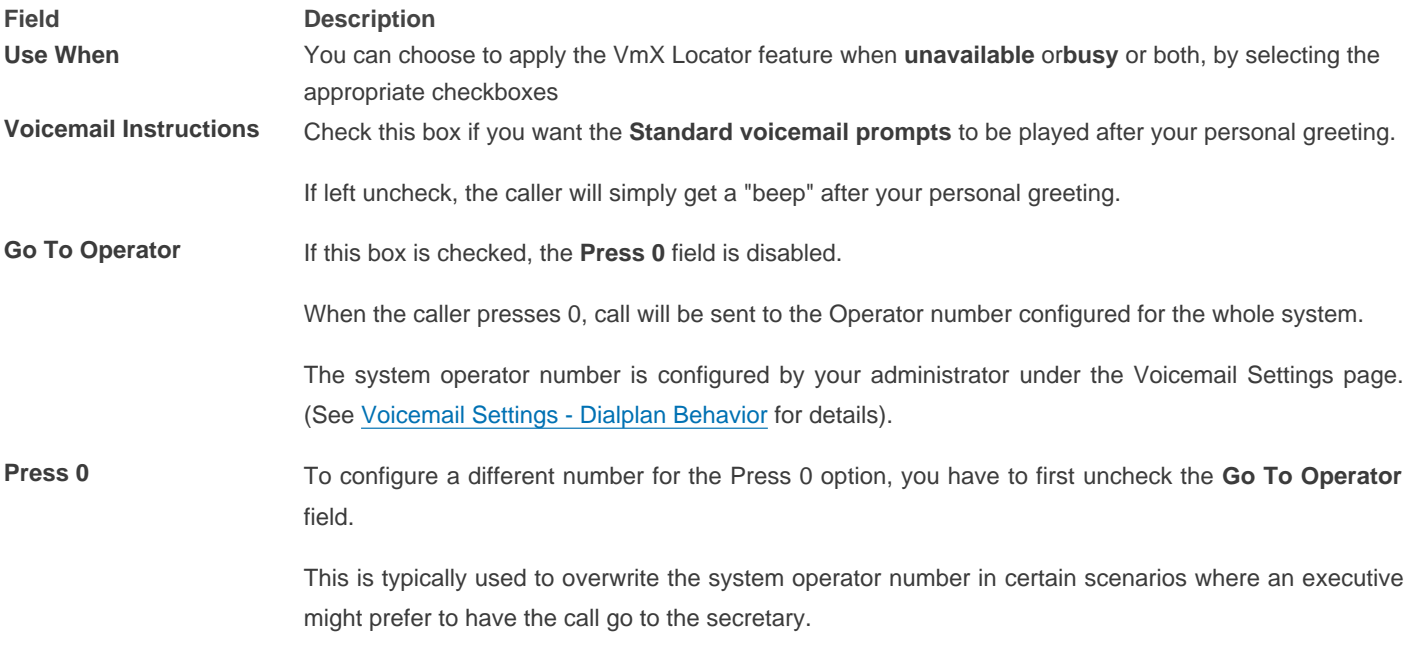

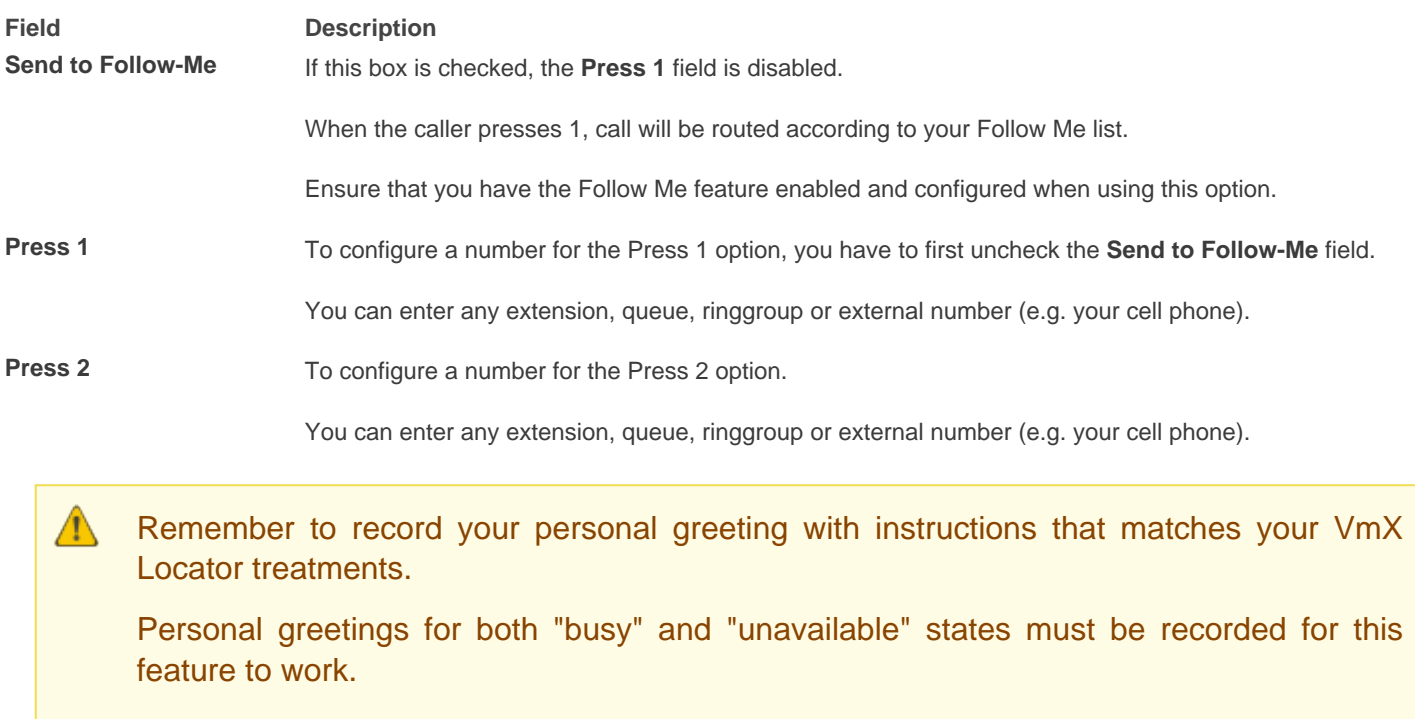

System level settings for VmX Locator are configured by your Administrator in the Voicemail Settings page (See [Voicemail Settings - Dialplan Behavior](http://www.emetrotel.com/tsd/content/voicemail-settings) for details). For example: the number of seconds to wait after your personal greeting is played before it times out, and the number of times to repeat your personal greeting etc. are all configurable by the administrator.